# **DATI TECNICI**

 $F$ valuator  $- 7820$ Evaluator Light - 7821

*Evaluatorô 7820 ed Evaluator Light 7821 sono software applicativi basati su Windowsì necessari per líanalisi dei dati raccolti da una serie di fonometri/analizzatori* Brüel & Kiær nel lavoro di valutazione del rumore am*bientale. Sono la soluzione ideale per la determinazione* del Rating Level in conformità alle diverse normative *nazionali ed internazionali.*

*Il Rating Level Ë un valore unico per la valutazione del fattore potenziale di disturbo che tiene conto del periodo del giorno, della natura del rumore (impulsivo e con presenza di toni puri) e del livello totale di rumore.*

*Evaluator Ë dotato di molte funzioni avanzate che comprendono la registrazione ed il riascolto del suono, la* valutazione del tono usando l'analisi FFT e la possibilità di scaricare dai fonometri Brüel & Kjær i dati a distanza, *tramite un collegamento modem.*

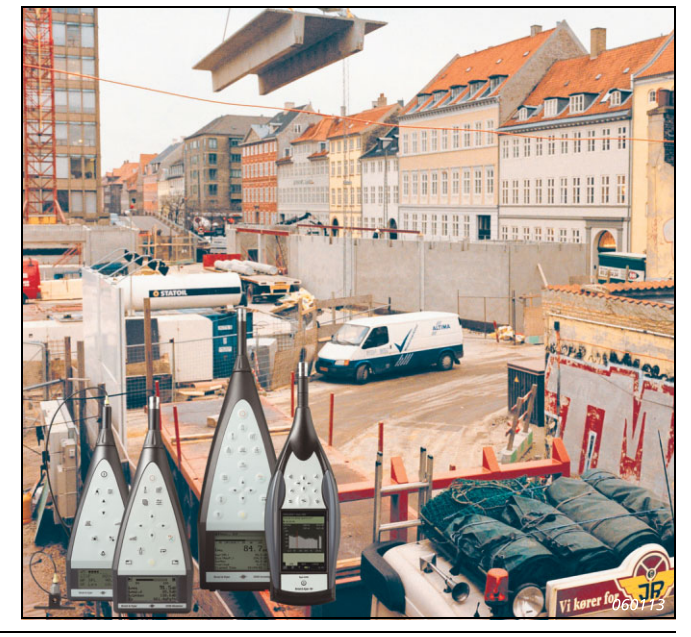

# **UTILIZZO E CARATTERISTICHE**

## **UTILIZZO**

- Calcolo del Rating Level in conformità con le normative nazionali ed internazionali; gli esempi comprendono: Austria, Belgio, Canada, Danimarca, Francia, Germania, Olanda, Italia, Portogallo, Svizzera, Regno Unito e USA
- $\cdot$  Misura del profilo di rumore:
- Rumore industriale
- Rumore residenziale
- Rumore stradale e ferroviario
- Valutazione del rumore ambientale in rapporto ai limiti consentiti dalle normative nazionali ed internazionali

# **CARATTERISTICHE**

Importazione diretta dei dati<sup>a</sup> dai fonometri 2231 e 2236, 2237 Controller, 2238 Mediator™, dai fonometri 2239, 2260 Investigator<sup>™</sup> e 2260 Observer<sup>™</sup>

- Importazione diretta dei dati dall'analizzatore fonometrico portatile 2250, usando il BZ-5503
- Trasferimento dati con collegamento modem e controllo a distanza<sup>a</sup> di 2238 Mediator, 2260 Investigator e 2260 Observer
- Memorizzazione e visualizzazione dati a banda larga, spettrali e FFT sullo schermo del PC
- Marcatori automatici per i periodi più rumorosi, il contenuto impulsivo, i toni costanti (derivati dagli spettri in 1/3 d'ottava) e dai livelli di escursione
- Valutazione del contenuto tonale in conformità alle normative JNM2-1999, DIN 45 681-1992 e ISO/ CD 1996-2-2001-05 usando spettri FFT
- Concatenazione dei profili per riprodurre un Rating Level completo proveniente da diversi contributi temporali
- Registrazione sonora (controllata dal 2238 Mediator o dal  $2260^b$ )
- b. Come 2260 ci si riferisce ad entrambi il 2260 Investigator ed il 2260 Observer, eccetto quando specificato

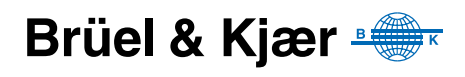

a. Il software Evaluator Light 7821 non può essere usato con i fonometri 2231 (con software BZ-7112), 2250, 2260 Investigator e 2260 Observer

#### **Introduzione**

Un fonometro/analizzatore portatile Brüel & Kjær insieme al software di elaborazione delle misure Evaluator 7820 crea un sistema completo e versatile per l'analisi, la valutazione e la documentazione delle fluttuazioni di rumore ambientale in qualsiasi tipo di comunità.

Evaluator<sup>a</sup> consente di redigere e combinare i dati di misura provenienti da fonometri e da altri software applicativi Brüel & Kjær, allo scopo di calcolare un Rating Level delle sorgenti di rumore in questione.

Il Rating Level si basa su un profilo grafico che si ottiene dai contributi di misura selezionati. I risultati sono presentati in accordo ad una struttura di parametri predefiniti che includono l'ora del giorno (ed il giorno della settimana) e le penalizzazioni dovute agli impulsi ed ai toni costanti. Per facilitare il lavoro, si può scegliere tra una serie di parametri predefiniti nelle diverse normative nazionali.

Evaluator Light 7821 ha una funzionalità simile ad Evaluator 7820, ma supporta un numero ridotto di strumenti.

Il software Evaluator 7820/7821 Ë estremamente versatile ed Ë stato particolarmente concepito per effettuare i calcoli di Rating Level in modo semplice, veloce e ripetibile. Con Evaluator installato nel computer, si ottiene un sistema grafico che consente di creare, attraverso i dati misurati, dei possibili scenari di Rating Level e che offre funzioni di calcolo, memorizzazione e documentazione di questi dati. Si collega direttamente ai fonometri Brüel & Kjær, consentendo di importare direttamente i file da questi o da altri programmi Brüel & Kjær associati al rumore ambientale.

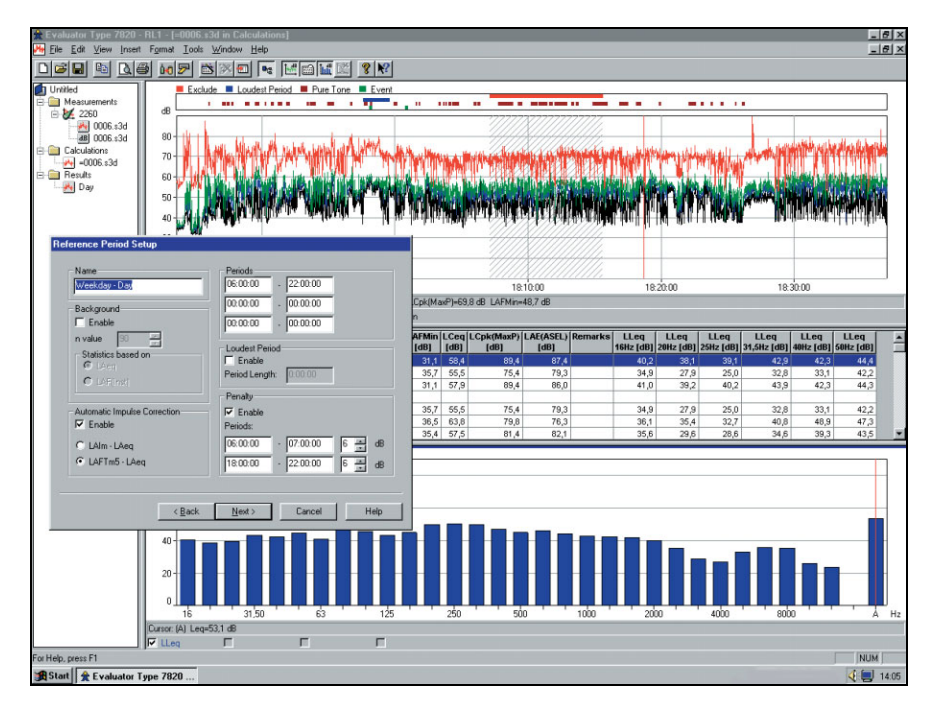

In una situazione pratica di misura dell'inquinamento acustico in una comunità (Rating Level), si usa un procedimento a quattro punti:

- 1. Misure sul campo usando un fonometro/analizzatore portatile.
- 2. Trasferimento dei file di misura ad un PC.
- 3. Produzione dei contributi per il calcolo del Rating Level.
- 4. Documentazione dei risultati con dei report.

*Fig. 1 Con Evaluator si ottengono gli strumenti per combinare visivamente i dati di misura, ottenendo i contributi per il calcolo di un Rating Level*

a. Come 2260 ci si riferisce ad entrambi il 2260 Investigator ed il 2260 Observer, eccetto quando specificato

Il punto 1 viene eseguito usando una delle diverse soluzioni portatili offerte da Brüel & Kjær. I punti da 2<sup>a</sup> a 4 sono tutti gestiti da Evaluator. Gli strumenti e gli accessori di uso più comune sono i fonometri 2236, 2237 Controller, 2238 Mediator, i fonometri 2239, 2250, 2260, il gruppo accessori per esterni 3592, eccetera. Consultare le rispettive schede dei dati tecnici.

## **Registrazione sonora**

Per documentare un evento sonoro e per verificare cosa abbia causato un evento marcato, è possibile registrare il suono direttamente sul disco fisso del computer.

Con Evaluator installato nel PC, Ë possibile utilizzare il 2238 Mediator o il 2260 per controllare la registrazione sonora sul disco fisso mentre si effettuano le misure. L'unico limite alla durata Ë dato dallo spazio disponibile sul computer.

La registrazione sonora può essere associata ad uno o più marcatori. Nel PC esiste una memoria ìbufferî del suono di 60 s che consente di creare dei marcatori entro il minuto successivo dalla rilevazione dell'evento. Le registrazioni vengono contrassegnate da data/ora e memorizzate come file .wav. Dopo il trasferimento dei dati dal 2238/2260 a Evaluator, questi vengono automaticamente combinati insieme alle registrazioni sonore e nel display del profilo vengono indicate con un marcatore per avere la possibilità di essere riascoltate. È necessario usare la posizione del cursore presente nel profilo per scegliere quale parte si desidera ascoltare.

Le registrazioni sonore eseguite con il 2250 (con installato i software Monitoraggio o Monitoraggio avanzato) vengono completamente integrate con Evaluator.

## **Trasferimento delle misure ad un PC**

*Fig. 2 Pagine di comunicazione di Evaluator*

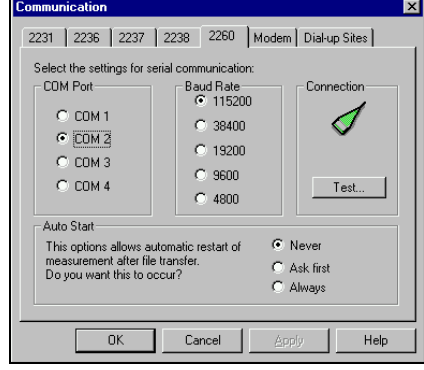

I dati vengono scaricati in Evaluator tramite una scheda PC oppure tramite l'interfaccia seriale RS-232. I file vengono memorizzati nei progetti di Evaluator, vale a dire raggruppamenti di file che contengono i dati non elaborati, i calcoli ed i risultati di una particolare serie di misure.

Evaluator 7820 Ë dotato di una funzione di connessione con modem che consente di collegarsi a distanza con un 2260 Investigator o un 2238 Mediator per scaricare i file. Questa operazione consente di svuotare la memoria interna del fonometro per far posto ad altri dati, senza la necessità di doversi recare alla postazione. L'inter-

faccia del modem è una RS-232 standard, per poter collegarsi sia ad una normale linea telefonica che ad un cellulare con interfaccia digitale<sup>b</sup>.

Con il 2250 si usa il software BZ-5503 per il trasferimento dei dati al PC e quindi si esportano i dati all'archivio di Evaluator

a. Per trasferire i dati dal 2250 ad un PC si usa il software BZ-5503

b. Per ulteriori dati sul trasferimento tramite modem si consiglia la lettura dell'Application Note BO 0458

## **Visualizzazione grafica dei dati di misura**

#### *Fig. 3*

*Uno spettro FFT con il cursore su un tono puro di 2343.8 Hz*

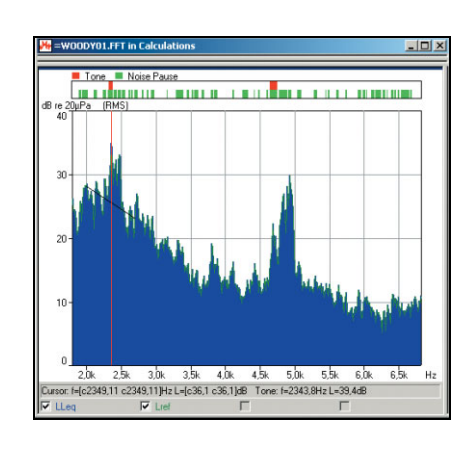

Per contribuire a visualizzare graficamente i dati misurati, Evaluator può presentare i parametri nei seguenti modi: come profili di rumore (livello rispetto a tempo), come spettri con filtri in ottava e 1/3 d'ottava, come spettri FFT (livello rispetto a frequenza) oppure come rappresentazioni statistiche delle distribuzioni, cumulativa o del livello, (percentuale rispetto a livello).

Tutti i grafici hanno un cursore principale mobile che spostandolo sulle assi x e y, consente di leggere i valori presenti nella varie posizioni ed una funzione di zoom che permette un'indagine più approfondita del grafico. Quando si analizza uno spettro FFT, diventano disponibili

altri cursori di misura: cursore di riferimento, cursore

delta, cursore armonico e cursore tonale.

Un'altra caratteristica della finestra dello spettro FFT è l'abilità di selezionare uno spettro particolare e sovrapporlo ad un altro, in modo da poterli confrontare. Anche i profili degli spettri possono essere confrontati in questo modo. Questa particolare funzione è utile per esempio, nelle diagnosi sui macchinari.

## **Valutazione del tono usando le misure FFT**

*Fig. 4* 

*Una tabella Tono che mostra i risultati di una valutazione tonale*

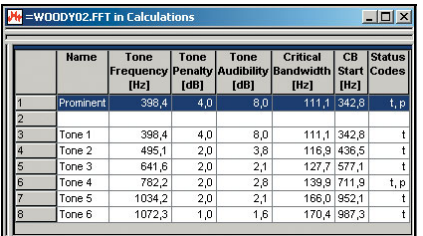

La valutazione del tono usando le misure FFT è un metodo oggettivo per quantificare il disturbo dei toni ed aggiungere una penalizzazione tonale al calcolo del Rating Level. Lo scopo Ë quello di ottenere un risultato equivalente a quello ottenibile da un ascoltatore soggettivo medio. In Evaluator 7820 sono state implementate tre diverse normative:

- Joint Nordic Method Versione  $2 1999$
- DIN  $45681 1992$
- $\cdot$  ISO/CD 1996-2-2001-05

Gli spettri FFT creati dallíanalizzatore 2260 Investigator, funzionante con software BZ-7208, vengono importati da Evaluator e spostati nel ramo dei Calcoli, da dove si può accedere all'algoritmo della valutazione del tono. Gli spettri FFT sono analizzati in conformità ai regolamenti definiti nelle normative ed i risultati vengono presentati in una tabella (Tono) che indica i toni preminenti ed i loro conseguenti livelli di penalizzazione. Le penalizzazioni calcolate sono facilmente trasferite nella cartella Risultati per poter essere inclusi nel calcolo del Rating Level.

## **Modifica e combinazione dei dati di misura**

#### *Fig. 5 La finestra di ìconcatenazioneî in Evaluator*

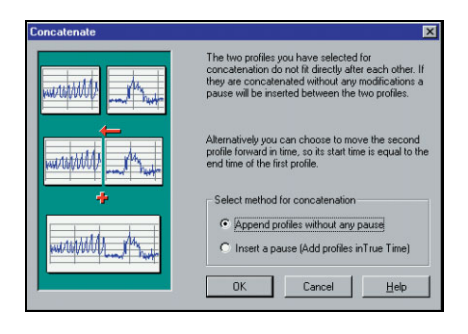

I dati importati da Evaluator, posizionati nel ramo Misura di un progetto, sono in forma di sola lettura e preservano l'integrità delle misure effettuate sul campo. Dalla cartella Misura possono essere trascinati nella cartella Calcoli.

I dati nel ramo Calcoli possono essere trasformati da un potente numero di algoritmi incorporati in Evaluator. Si può prendere un file di misure effettuate sul campo che contiene un certo numero di campioni di diversi ambienti rumorosi e, utilizzando le funzioni di <taglia

e incolla> creare dei profili di Rating Level per ciascuna misura. È inoltre possibile prendere dei campioni di profili diversi e concatenarli insieme in un profilo più lungo.

## **Funzioni del marcatore**

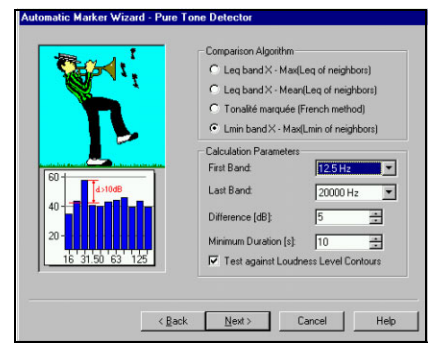

Le funzioni del marcatore consentono di segmentare i dati nelle loro componenti, per esempio, come impulsi, toni costanti o dati da escludere.

Con la funzione d'inserimento automatico dei marcatori Ë possibile, per esempio, chiedere al programma di trovare il periodo più rumoroso presente per un certo periodo di tempo specificato. Si possono ricercare dei toni costanti basandosi su misure in 1/3 d'ottava oppure ricercare e marcare il rumore impulsivo o impostare un trigger del livello che identificherà tutti i dati al di sopra di un certo livello, su un periodo di tempo specificato. Questa

funzione viene utilizzata, per esempio, per localizzare eventi di sorvolo o di passaggio di auto.

Anche il tempo totale della misura può essere suddiviso in intervalli più brevi, chiamati "blocchi di tempoî. Per esempio, se si Ë registrato ad intervalli di 1s per 1 ora, questi possono essere modificati nella durata di 10 s o 1 minuto.

Per tutti gli intervalli marcati o blocchi di tempo, si può ottenere sia il livello totale che il livello per ciascuna unità e possono essere classificati in una tabella secondo il livello, la durata o il periodo.

## *Fig. 6*

*Rilevamento del tono puro basato su spettri registrati in 1/3 díottava usando la funzione díinserimento automatico dei marcatori*

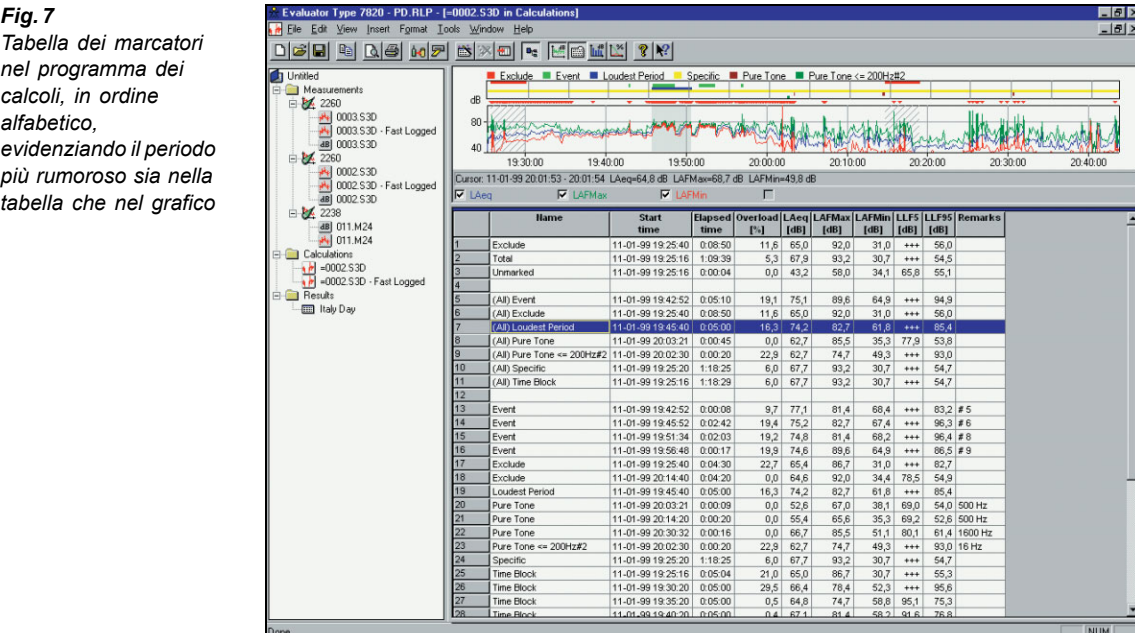

Con alcuni fonometri Brüel & Kjær, i marcatori possono essere posizionati durante la misura per identificare degli eventi, degli oggetti o delle condizioni. Le informazioni dei marcatori vengono trasferite insieme ai dati ad Evaluator per la visualizzazione.

## **Calcolo del Rating Level**

Una volta selezionato le misure desiderate e poi modificate e combinate nel ramo Calcoli, i dati si trasferiscono nel ramo Risultati. Questa cartella contiene un foglio elettronico che è stato preimpostato secondo la normativa che s'intende seguire. Si possono impostare diversi periodi del giorno, le correzioni dovute agli impulsi e tenere conto delle penalizzazioni dei toni costanti – di fatto tutti i diversi aspetti del calcolo del Rating Level che si possono trovare nella maggior parte delle normative nazionali ed internazionali.

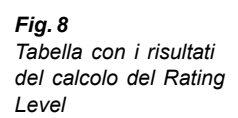

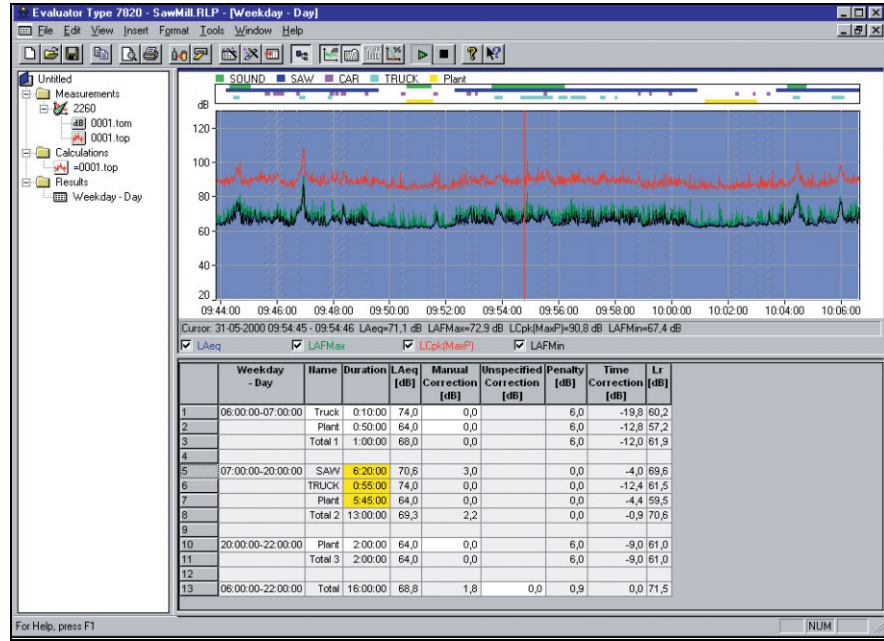

#### *Fig. 7*

*nel programma dei calcoli, in ordine alfabetico, evidenziando il periodo pi˘ rumoroso sia nella tabella che nel grafico*

## **Normative**

Il software è conforme alle seguenti normative:

- ISO 1996 (Parte 1-1982; Parte 2-(Emendamento 1-1998)1987; Parte3- 1987) Acustica - Descrizione e misurazione del rumore ambientale
- DIN 45 645, Teil 1 Ermittlung von Beurteilungspegeln aus Messungen ñ Ger‰uschimmissionen in der Nachbarschaft, Entwurf 1994)
- VDI 2058, Blatt1 Beurteilung von Arbeitslärm in der Nachbarschaft
- ï TA − L‰rm Technische Anleitung zum Schutz gegen L‰rm 1998
- $\cdot$  NF S 31-010 Acoustique Caractérisation et mesurage des bruit de l'environnement – méthodes particulières de mesurage, 1996 • BS 4142 Rating industrial noise affecting mixed residential and
- industrial areas, 1997
- Joint Nordic Method  $-$  Version 2  $-$  1999
- $\cdot$  DIN 45681 1992
- $\cdot$  ISO/CD 1996-2 2001-05

## **Dati di misura**

Il tipo di dati dipende dallo strumento impiegato per rilevarli, ma rientrerà sempre in una di queste categorie:

**Profilo totale:** fino a quattro parametri selezionati mostrati

simultaneamente. Lettura a cursore per tutti i parametri. Funzione di zoom e di scorrimento. Indicazione dei marcatori annotati in sito. La lettura a cursore viene indicata anche come spettro (CPB o FFT) ed in forma statistica dove possibile.

**Report periodici:** fino a quattro parametri selezionati, mostrati simultaneamente. Lettura a cursore per tutti i parametri, distribuzioni statistiche e valori Ln (livelli di percetile). Funzioni di zoom e scorrimento.

**Misura totale:** tutti i parametri di misura sono elencati. Livello e distribuzioni cumulativa e del livello insieme a sette valori Ln (livelli di percentile).

**Spettri FFT:** cursori: principale, delta, riferimento, armonico e tonale. Dimensionamento in scala ed annotazioni in dB o unità tecniche (SI o US/UK). Dati di vibrazione indicati come accelerazione, velocità o spostamento.

**Vibrazione del corpo umano:** accelerazione in m/s<sup>2</sup> dove possibile

## **Calcoli**

Il ramo Calcoli consente la costruzione dei profili basati sui dati provenienti dal ramo Misura, da incorporare nel calcolo o da inviare alla cartella Risultati.

**Profilo:** grafico che raffigura i dati ed indica i marcatori. I tempi di avvio/arresto dei profili possono essere modificati ed i dati possono essere ripetuti.

**Testo:** tabella del contenuto dei marcatori

**Tabella Tono:** valutazioni del tono basati sugli spettri FFT, che comprendono la penalizzazione tonale, la frequenza tonale, la frequenza corretta e l'udibilità del tono

**Spettro:** dati marcati

**Distribuzione:** dati marcati

## **Risultati**

Calcoli del Rating Level: effettuati in conformità ai tempi di riferimento ed ai parametri specificati. Template di normativa per i seguenti paesi: Austria, Belgio, Canada, Danimarca, Francia, Germania, Olanda, Italia, Portogallo, Svizzera, Regno Unito e Stati Uniti

**Profilo:** dati e marcatori

**Spettro e Distribuzione:** basati sui risultati.

Testo: tabella con il risultato del Rating Level e le righe per tutti i contributi al Rating Level. Alla tabella si possono aggiungere delle nuove righe con valori manualmente specificati come nome, LAeq, durata, correzioni manuali, e correzione dellíimpulso.

**Parametri:** per ogni marcatore/contributo sono disponibili (dove possibile) i seguenti parametri):

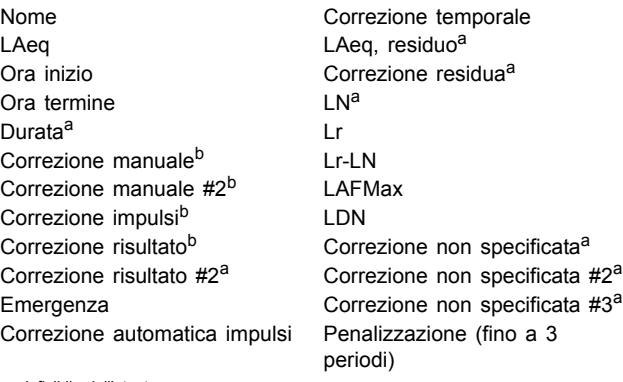

definibile dall'utente b. specificata dal marcatore

## **Marcatori**

Fino a 10 marcatori disponibili, alcuni originati dallo strumento di misura ed altri automaticamente inseriti dalla funzione di inserimento automatico

## **Inserimento automatico del marcatore**

Questa funzione, disponibile nei rami Calcolo e Risultati, consente di impostare automaticamente i marcatori in un profilo. I marcatori indicano:

- · Periodo più rumoroso per un tempo specificato
- Eventi
- Periodi con un tono costante (dall'analisi spettrale)
- Periodi con rumore impulsivo su un valore impostato
- Blocchi di tempo
- Livelli di rumore percepito (PNL, PNLT e EPNL)

## **Registrazione sonora**

**CON 2238 E 2260**

**Ingresso:** Audio **Controllo:** dal 2238 Mediator, 2260 o direttamente da Evaluator

**Formato uscita:** .wav

**Display:** come marcatore

**Riascolto:** controllato dal cursore sul profilo

Qualità registrazione: alta (86 kbyte/s/ch.), media (43 kbyte/s/ch.), bassa (21.5 kbyte/s/ch.)

**Selettore ingresso sinistro:** Linea, Microfono o nessuno **Selettore ingresso destro:** Linea, Microfono o nessuno

#### **CON 2250**

Le registrazioni sonore effettuate con il 2250 (con installato il software Monitoraggio o Monitoraggio avanzato) sono integrate nel profilo

## **Ingresso**

**Interfaccia RS-232:** da 1200 bps a 115200 bps **Scheda PC:** file memorizzati su schede S-RAM o ATA Flash dal 2260 **Importazione:** da file generati dai software 7694, 7696 e 7815 Noise Explorer

## **Uscita**

**Clipboard di Windows<sup>®</sup>:** come metafile per dati grafici e come testo per dati tabulari

Stampante: su qualsiasi stampante comptaibile Windows<sup>®</sup> **Esportazione:** su file di foglio elettronico tipo Excel in formato .xls o file ASCII a tab separati

## **Interfaccia modem**

Interfaccia di connessione modem, controllato da Evaluator usando l'interfaccia seriale del PC. (Non supportato da Evaluator Light 7821) Modem PC: compatibile Hayes con correzione dell'errore

**Modem fonometro su linea fissa:** modem "muto" con correzione dell'errore, per esempio Multitech 2838

**Modem fonometro su collegamento GSM:** caratteristiche simili al modulo Siemens GSM M1 telefono/modem e sentiero non trasparente offerto dal provider GSM

**Controllo a distanza del fonometro:** scarico dei risultati registrati dal 2236 e dal 2238 e di alcuni/tutti i file dal 2260. La misura viene sospesa durante lo scarico dei dati e riparte al termine dello scarico, con o senza la cancellazione dei file (come dettato dal tipo di fonometro/analizzatore)

# **Versioni linguistiche**

L'interfaccia del software è disponibile in inglese, francese, tedesco, italiano, sloveno e spagnolo

## **Help**

Help on-line di contesto più una guida all'uso del software

## **Piattaforma**

Software a 32 bit scritto per Windows® 2000/XP

## **Strumenti supportati**

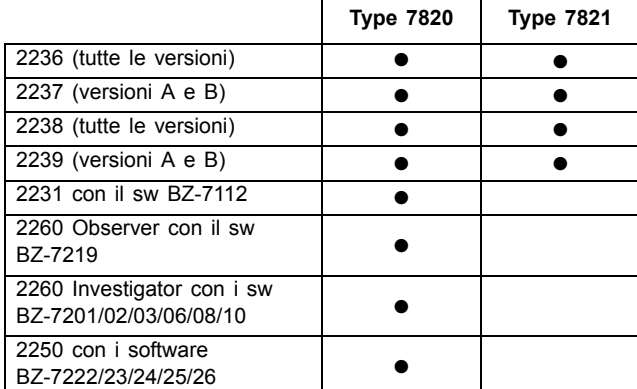

## **Computer consigliati**

PC Pentium<sup>®</sup> III (o equivalente), RAM 256 MB, adattore/display grafico SVGA, scheda sonora, drive CD ROM, mouse, USB e Windows® XP

Nota: per effettuare i trasferimenti dati con scheda PC è necessario uno scomparto apposito

## **Informazioni per líordine**

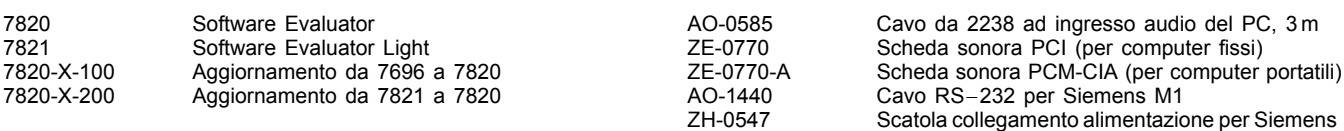

## **Accessori opzionali**

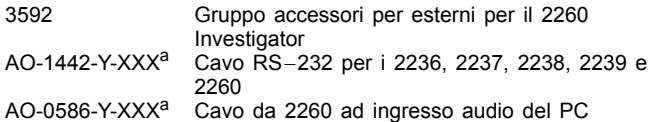

a. I cavi sono disponibili in diverse lunghezze specificate da Y-XXX, dove: Y = D (decimetri) o M (metri) XXX è la lunghezza nell'unità di misura Si raccomanda di specificare

M1

## **MARCHI REGISTRATI**

Microsoft e Windows sono marchi registrati di Microsoft Corporation negli Stati Uniti e/o negli altri paesi Pentium è un marchio registrato di Intel Corporation o delle sue affiliate negli Stati Uniti e/o negli altri paesi

Brüel & Kjær si riserva il diritto di poter apportare modifiche ai dati tecnici ed agli accessori sopra descritti senza alcun preavviso

**HEADQUARTERS: DK-2850 NÊrum · Denmark · Telephone: +45 4580 0500 Fax: +45 4580 1405 · www.bksv.com · info@bksv.com**

#### **Brüel & Kjær Italia Srl**

Via Trebbia 1 · 20090 Opera (Mi) · Tel.: 02·5768061 · Fax: 02·5760 4524 TORINO: C.so Susa 299 A · 10098 Rivoli (TO) Tel.: 011·9550331 · Fax: 011·9587820 ROMA: Via Idrovore della Magliana 49 · 00148 Roma · Tel.: 06·65748775 · Fax: 06·65748701

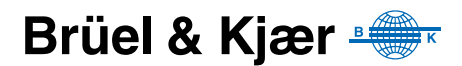